# **BAB III**

# **METODOLOGI PENELITIAN**

### **3.1 METODE PENELITIAN**

#### **3.1.1 Metodologi Pengumpulan Data**

Penyusunan penelitian ini, diperlukan data – data informasi yang relatif lengkap sebagai bahan yang mendukung kebenaran materi pembahasan sehingga dilakukan pengumpulan data untuk mendapatkan informasi yang diperlukan. Adapun metode pengumpulan data dalam penelitian ini dapat dijelaskan sebagai berikut:

#### **3.1.1.1 Studi Lapangan**

#### **1. Wawancara**

Wawancara merupakan salah satu usaha secara sistematis, untuk mengumpulkan informasi yang kita butuhkan, yaitu dengan cara memberikan pertanyaan – pertanyaan kepada pihak *Majelis Permusyawaratan Mahasiswa (MPM) IIB Darmajaya* yang dapat dijadikan sumber data yang relevan dengan penelitian. Tujuan dari wawancara adalah untuk memperoleh informasi yang lebih akurat dan lengkap, untuk menyusun sistem yang baru agar sesuai dengan kebutuhan sistem.

# **2. Observasi**

Observasi dilakukan untuk memperoleh data dengan cara melakukan pengamatan langsung ke Majelis Permusyawaratan Mahasiswa (MPM), hasil observasi adalah data yang diperlukan untuk melakukan recruitment anggota baru dan evaluasi program kerja Majelis Permusyawaratan Mahasiswa (MPM).

#### **3.1.1.2 Studi Pustaka**

Metode ini digunakan untuk mencari sumber – sumber data yang diperlukan dalam penelitian yang biasa diperoleh dari membaca dan mengutip Undang – Undang Dasar Organisasi Kemahasiswaan (UUDOK), Garis Besar Haluan Organisasi (GBHO), referensi serta jurnal penelitian yang pernah dilakukan sebelumnya yang mendukung dan berkaitan dengan penelitian.

#### **3.1.2 Metode Pengembangan Sistem**

Proses pengembangan mengubah suatu sistem perangkat lunak dengan menggunakan model-model dan metodelogi yang digunakan dalam mengembangkan sistem-sistem perangkat lunak sebelumnya. Adapun tahapantahapan yang terdapat dalam metode *Rational Unified Process* (RUP) yaitu :

1. *Inception*

Tahap ini lebih memodelkan proses bisnis yang dibutuhkan oleh Majelis Permusyawaratan Mahasiswa (MPM) yaitu *E-Recuitmen* untuk mendapatlan anggota baru dan Evaluasi untuk mengevaluasi kinerja pada setiap program kerja Majelis Permusyawaratan Mahasiswa (MPM).

*2. Elaboration*

Pada tahap ini penulis melakukan perancangan perangkat lunak mulai dari menspesifikan fitur perangkat lunak, membuat rancangan User Interface perangkat lunak baik input maupun output.. Pada System *E-Recuitment* dan evaluasi Majelis Permusyawaratan Mahasiswa (MPM ) IIB Darmajaya memiliki tiga hak akses yaitu MPM sebagai admin, Kemahasiswaan sebagai user, dan calon anggota MPM sebagai user.

3. *Construction*

Pengimplementasian rancangan perangkat lunak yang telah dibuat. Pada akhir tahap ini, perangkat lunak versi akhir yang sudah disetujui pihak Majelis Permusyawaratan Mahasiswa (MPM) dan dirilis beserta dokumentasi perangkata lunak.

4. *Transition*

pada tahap ini dilakukan instalasi sistem termasuk pemeliharaan, dan pengujian sistem apakah sudah memenuhi harapan user.

# **3.2 DIAGRAM ALUR DOKUMEN** *FLOWCHART E-RECRUITMENT* **DAN EVALUASI (MPM) IIB DARAMAJAYA YANG BERJALAN**

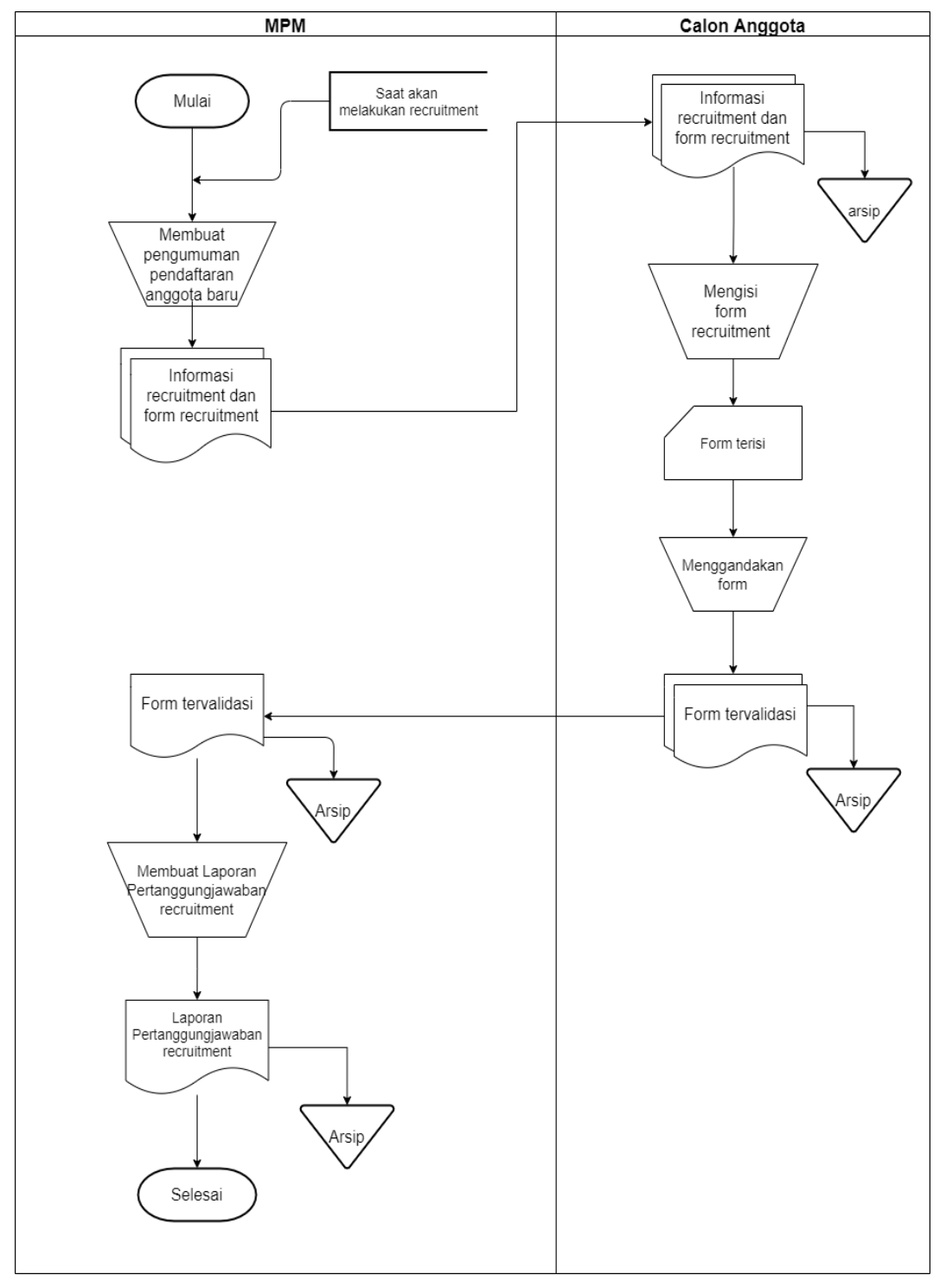

*Gambar 3.1 Flowchart E-Recruitment* Sistem yang berjalan.

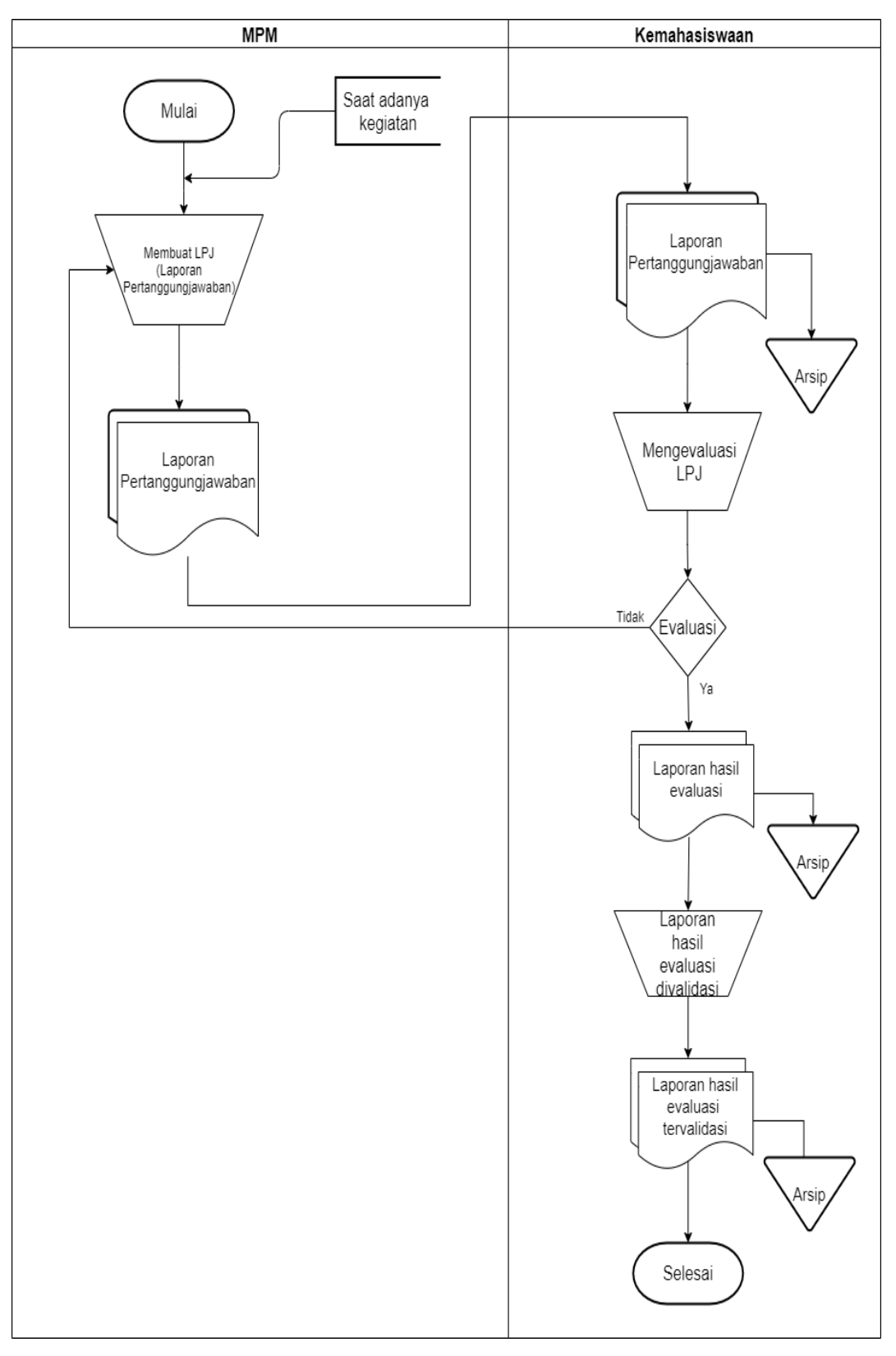

*Gambar 3.2 Flowchart* Evaluasi Sistem yang berjalan.

# **3.3 DIAGRAM FLOW DATA (DFD)** *E-RECRUITMENT* **DAN EVALUASI (MPM) IIB DARAMAJAYA YANG DIAJUKAN**

#### **3.3.1 DIAGRAM KONTEKS**

Diagram konteks adalah diagram yang menjelaskan secara umum jalan suatu sistem yang akan dibuat. Dalam diagram ini terdiri dari data eksternal entity yaitu MPM,Kemahasiswaan dan Calon anggota serta satu proses yaitu satu sistem E-Recruitment dan Evaluasi Majelis Permusyawaratan Mahasiswa (MPM) IIB Darmajaya seperti yang terlihat pada **Gambar 3.3**

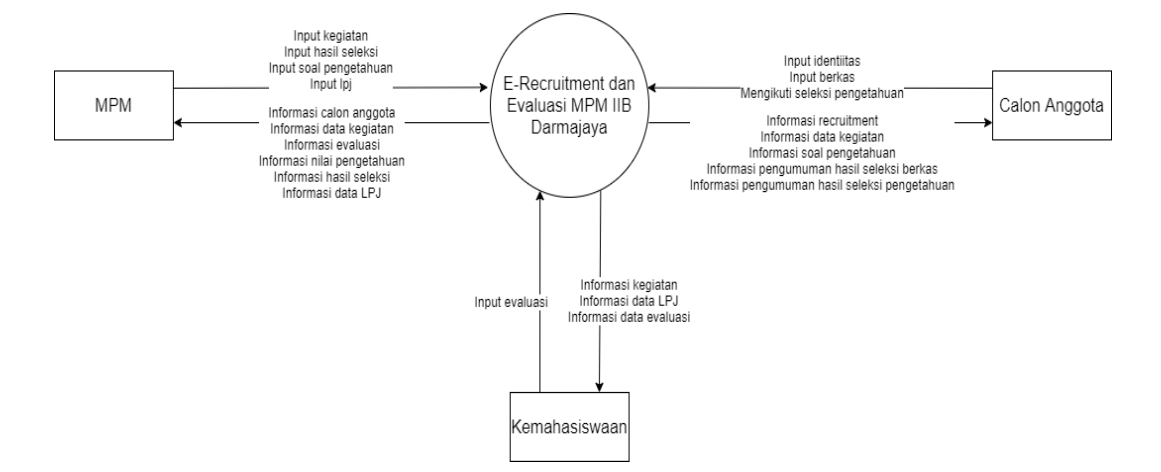

*Gambar 3.3 Diagram Konteks*

# **3.3.2 DFD LEVEL 1**

DFD level 1 Dalam diagram ini terdapat tiga *entity eksternal* yaitu MPM, Kemahasiswaan dan Calon anggota, empat proses yaitu *,E-recuitmen ,*kegiatan, evaluasi dan laporan, serta empat *data store* yaitu data user,kegiatan, evaluasi, LPJ, seperti yang terlihat pada **Gambar 3.4.**

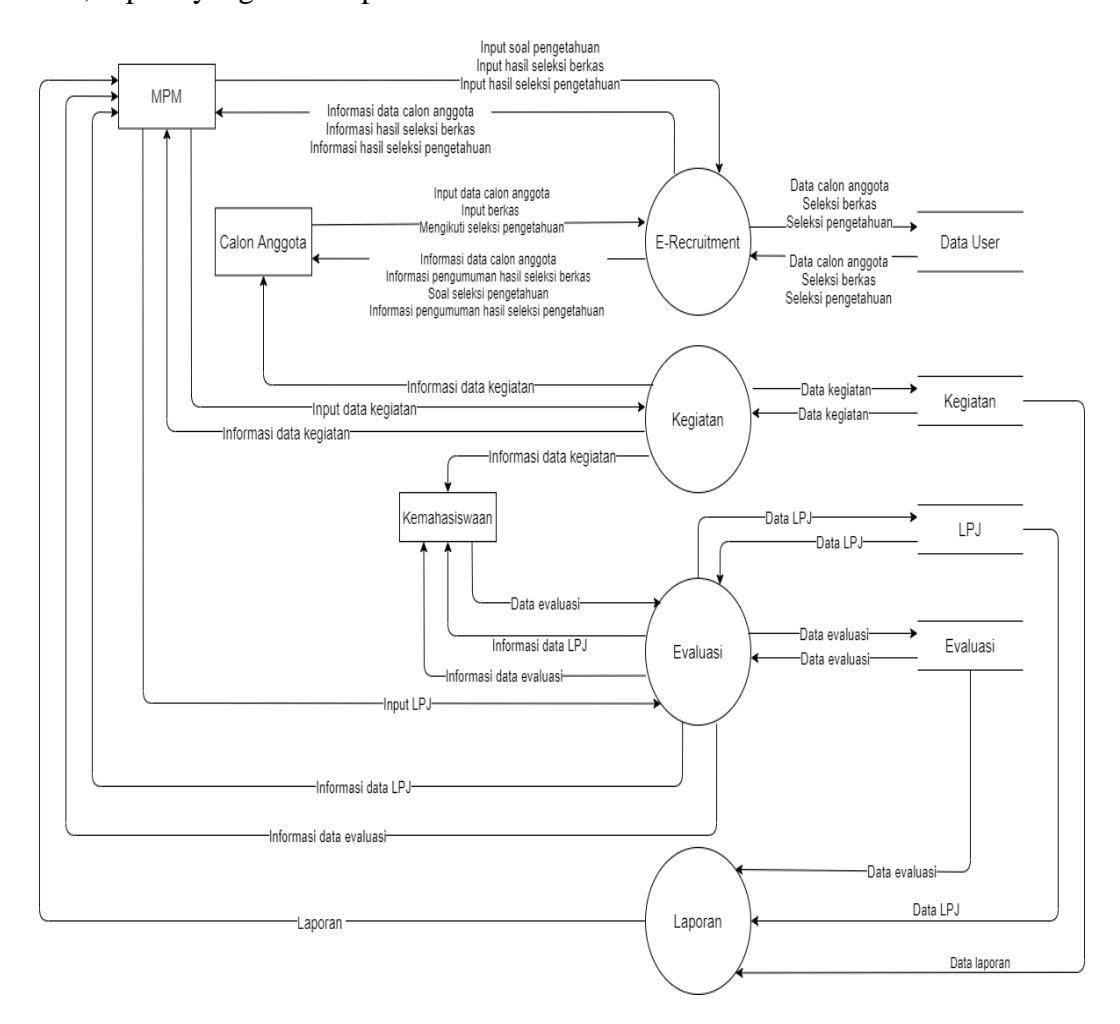

*Gambar 3.4 Diagram DFD Level 1*

# **3.3.3 DFD LEVEL 2**

DFD level 2 Dalam diagram ini terdapat tiga *entity eksternal* yaitu MPM, Kemahasiswaan dan Calon anggota, lima proses yaitu sistem informasi calon anggota, sistem informasi hasil seleksi berkas, sistem informasi hasil seleksi pengetahuan, kegiatan, LPJ, evaluasi, serta tiga *data store* yaitu yaitu data user, LPJ, evaluasi, seperti yang terlihat pada **Gambar 3.5** sebagai berikut:

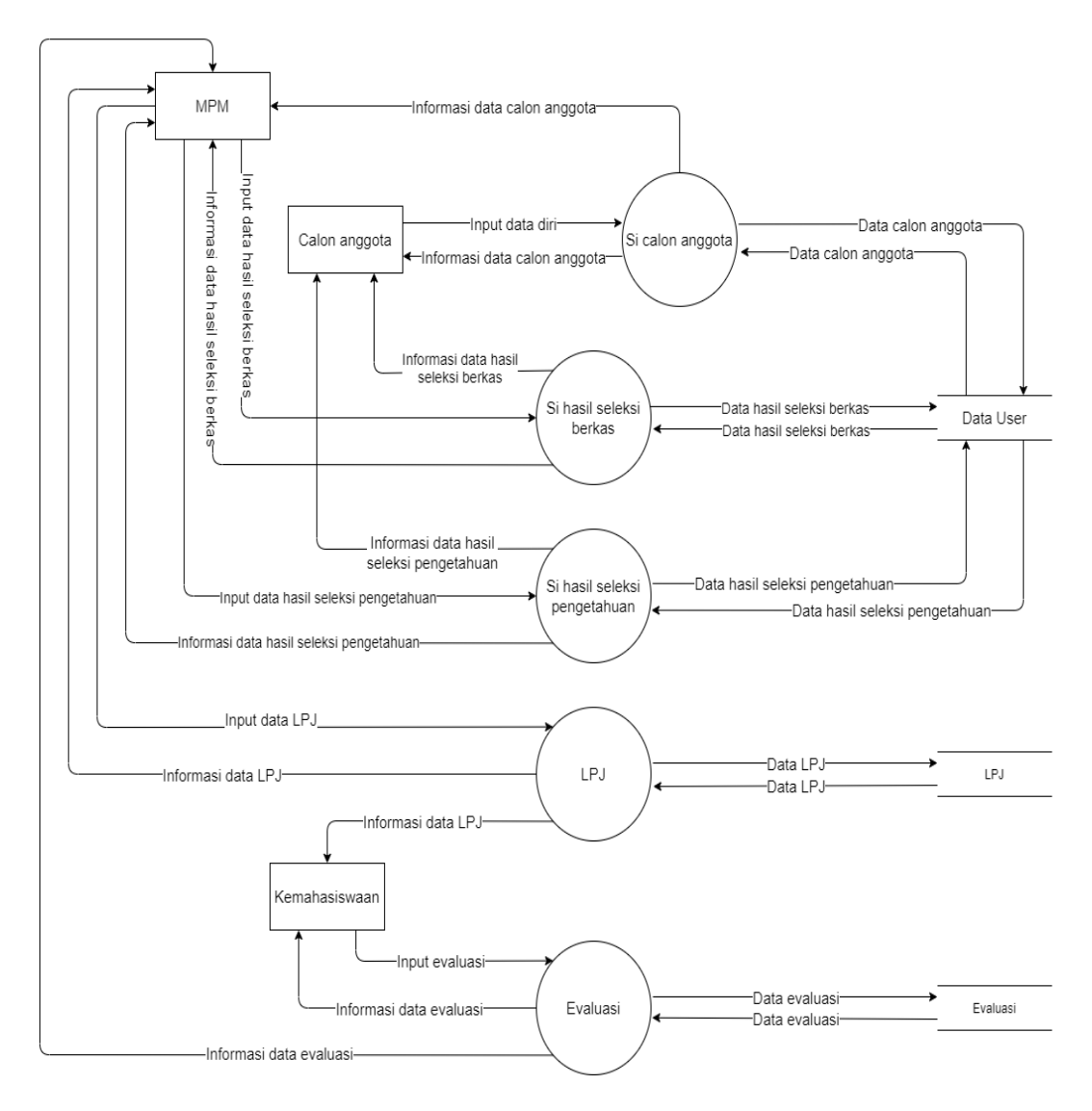

*Gambar 3.5* Diagram DFD Level 2

#### *3.4* **Hierarchy Plus/Input- Process-Output (HIPO)**

Hierarchy Plus/Input- Process-Output (HIPO) atau yang dapat disebut diagram jenjang merupakan gambaran secara umum sistem *E-Recruitment* dan Evaluasi (MPM) IIB Darmajaya atau yang di singkat dengan ERDEIIBD yang terdapat dalam data Flow Diagram (DFD), adapun secara garis besar diagram jenjang yang membangun system dapat digambarkan pada **gambar 3.6** sebagai berikut:

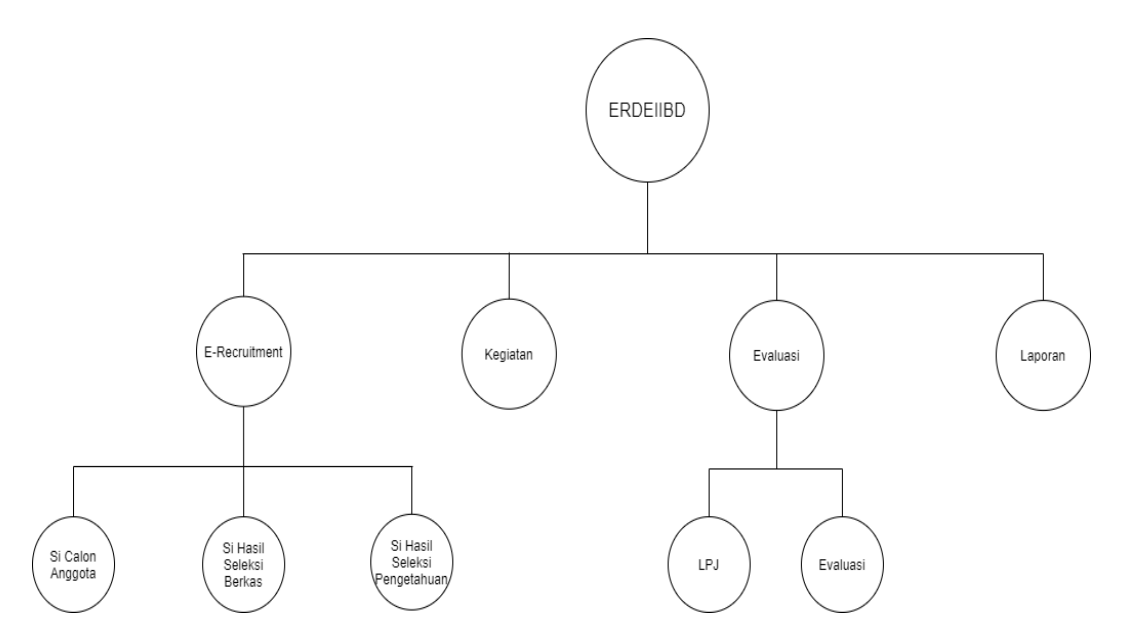

*Gambar 3.6* Hierarchy Plus/Input- Process-Output (HIPO)/ Diagram Jenjang

# **3.5 Entity Relationship Diagram (ERD)**

*Entity Relationship Diagram* (ERD) adalah suatu metode perancangan model data yang menunjukan relasi antar entitas dengan entitas lainnya. ERD digunakan karena dapat memodelkan struktur data yang mempunyai hubungan antar data yang terdapat pada setiap entitas dengan atribut yang merepresentasikan data, seperti yang terlihat pada **Gambar 3.7**.

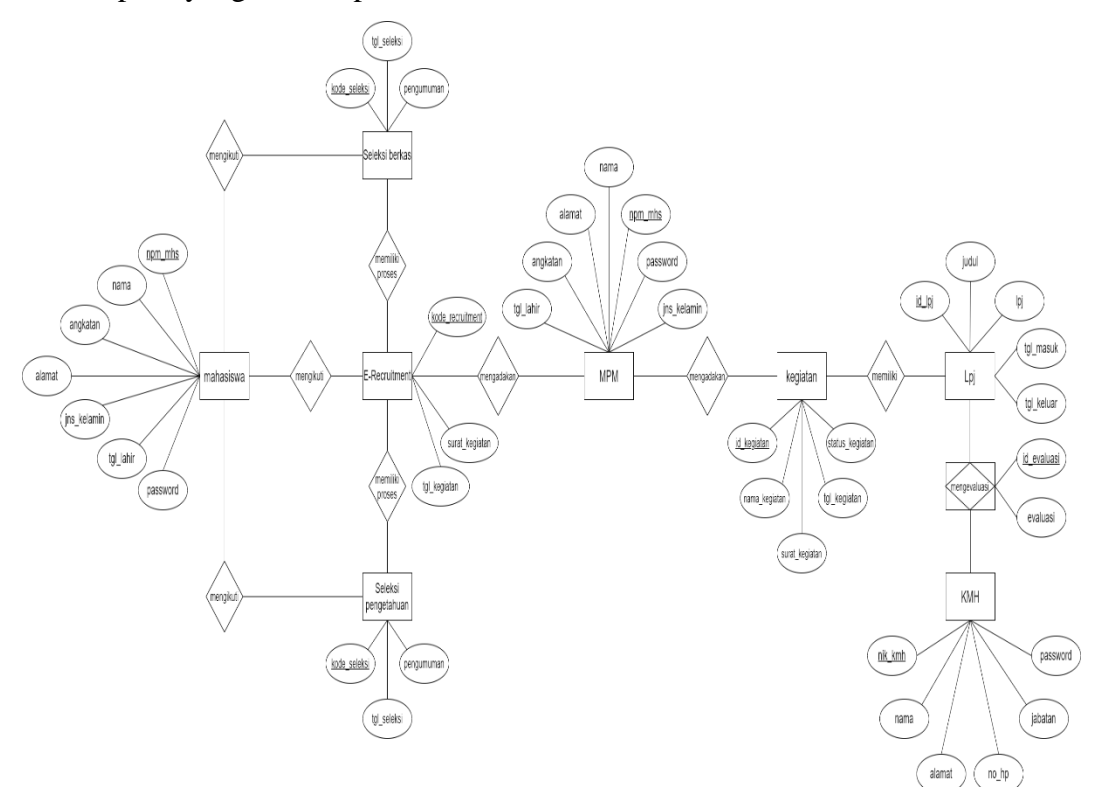

*Gambar 3.7 Entity Relationship Diagram* (ERD)

## **3.6 Relasi Antar Tabel**

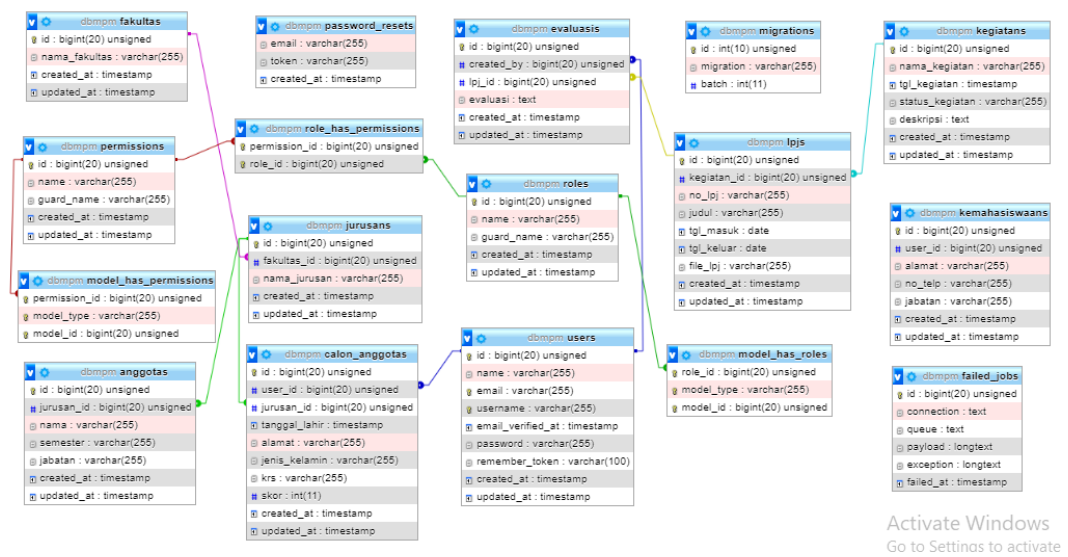

*Gambar 3.8* Relasi Antar Tabel

# **3.7 Perancangan Tabel**

## **3.7.1 Tabel Fakultas**

Nama Database: dbmpm

Nama Tabel: fakultas

Tabel 3.1 Tabel fakultas

| N <sub>0</sub> | <b>NamaField</b> | <b>Tipe Data</b> | <b>Size</b> | Keterangan          |
|----------------|------------------|------------------|-------------|---------------------|
|                | id               | <b>BigInt</b>    | 20          | <b>ID</b> Fakultas  |
| $\overline{2}$ | nama_fakultas    | Varchar          | 255         | Nama Fakultas       |
|                | created_at       | Timeptamp        |             | Waktu data dibuat   |
| 4              | updated_at       | Timetamp         |             | Waktu data diupdate |

## **3.7.2 Tabel Jurusan**

Nama Database: dbmpm

Nama Tabel: jurusans

Tabel 3.2 Tabel jurusans

| N <sub>0</sub> | NamaField | <b>Tipe Data</b> |    | <b>Size</b>   Keterangan |
|----------------|-----------|------------------|----|--------------------------|
|                | 1d        | BigInt           | 20 | ID jurusam               |

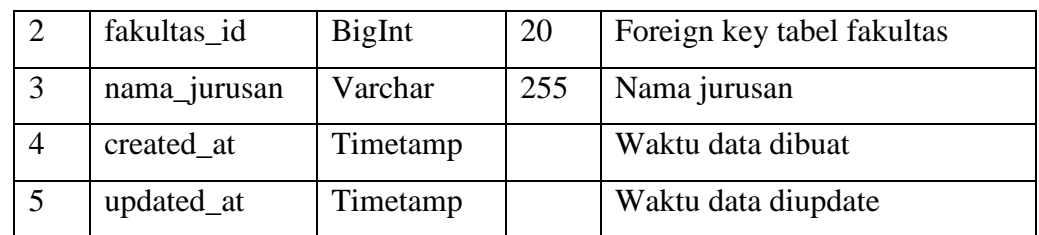

# **3.7.3 Tabel Anggota**

Nama Database: dbmpm

Nama Tabel: anggotas

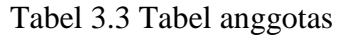

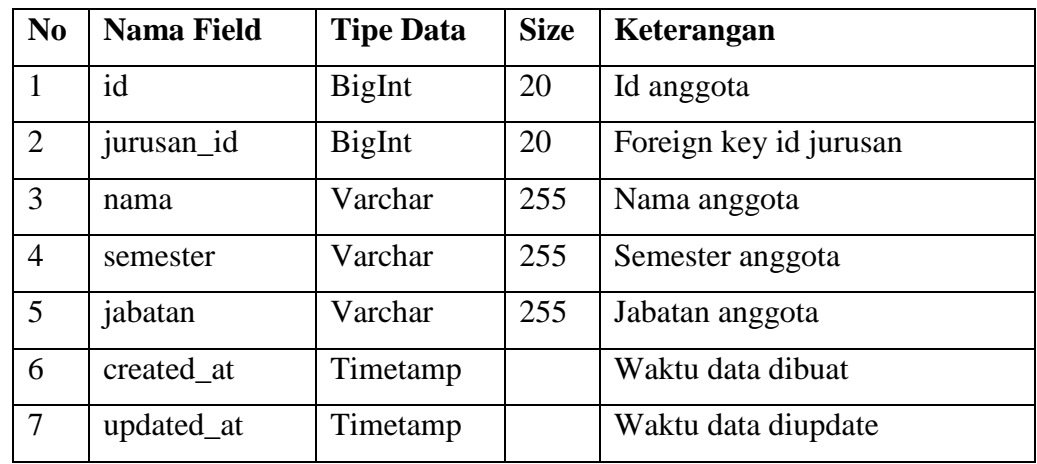

# **3.7.4 Tabel Calon Anggota**

Nama Database: dbmpm

Nama Tabel: calon\_anggotas

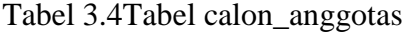

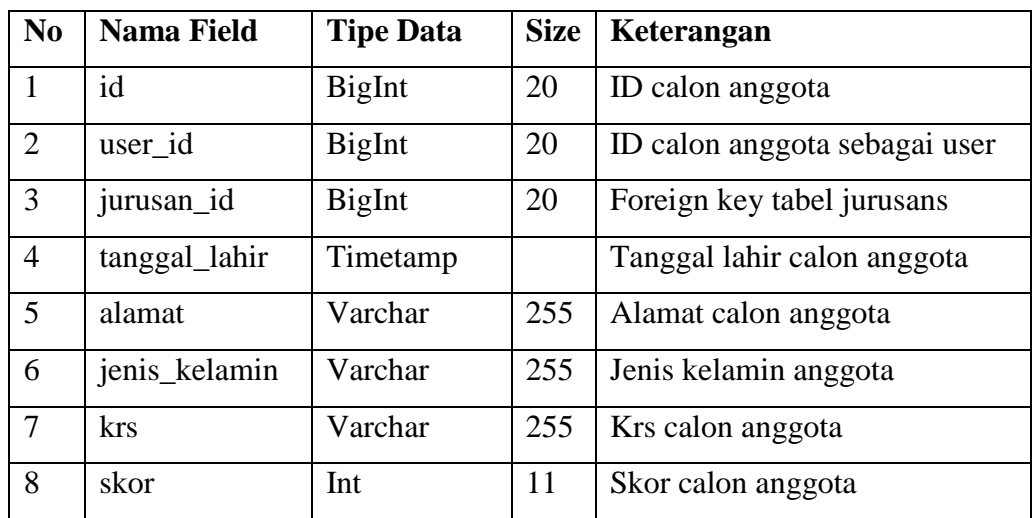

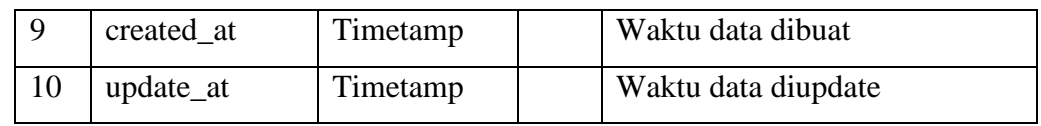

# **3.7.5 Tabel Kegiatan**

Nama Database: dbmpm

Nama Tabel: kegiatans

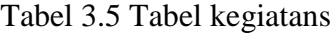

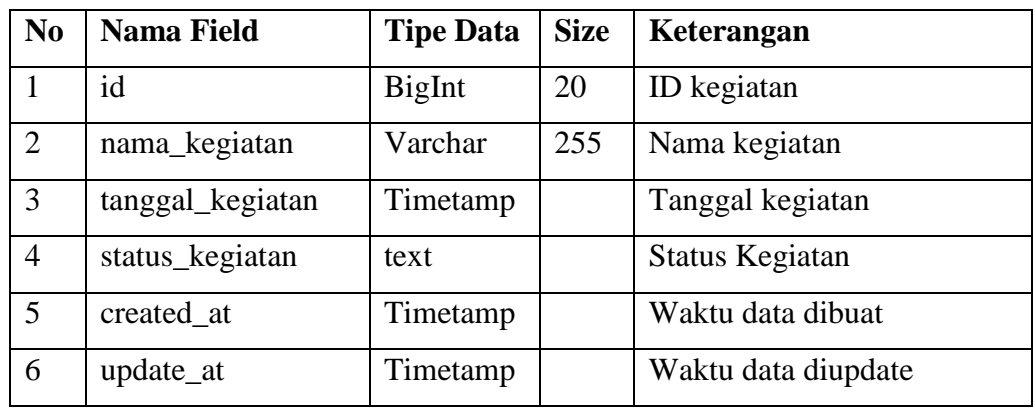

# **3.7.6 Tabel LPJ**

Nama Database: dbmpm

Nama Tabel: lpjs

Tabel 3.6 Tabel lpjs

| N <sub>0</sub> | <b>Nama Field</b> | <b>Tipe Data</b> | <b>Size</b> | Keterangan                    |
|----------------|-------------------|------------------|-------------|-------------------------------|
| 1              | id                | BigInt           | 20          | <b>ID Laporan Pertanggung</b> |
|                |                   |                  |             | Jawaban                       |
| 2              | kegiatan_id       | <b>BigInt</b>    | 20          | Foreign key tabel kegiatans   |
| 3              | no_lpj            | Varchar          | 255         | Nomor Laporan Pertanggung     |
|                |                   |                  |             | Jawaban                       |
| 3              | tgl_masuk         | Date             |             | <b>Tanggal Mauk</b>           |
| $\overline{4}$ | tgl_keluar        | Date             |             | Tanggal Keluar                |
| 5              | file_lpj          | varchar          | 255         | File Laporan Pertangung       |
|                |                   |                  |             | jawaban                       |
| 6              | created_at        | Timetamp         |             | Waktu data dibuat             |
| $\overline{7}$ | updated_at        | Timetamp         |             | Waktu data diupdate           |

# **3.7.7 Tabel Kemahasiswaan**

Nama Database: dbmpm

Nama Tabel: kemahasiswaans

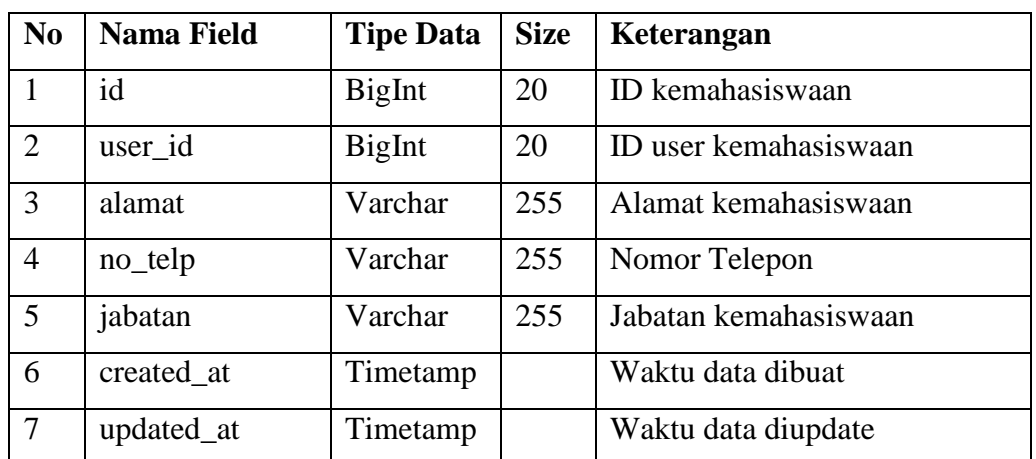

Tabel 3.7 Tabel kemahasiswaans

# **3.7.8 Tabel Evaluasi**

Nama Database: dbmpm

Nama Tabel: evaluasis

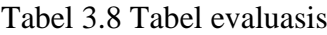

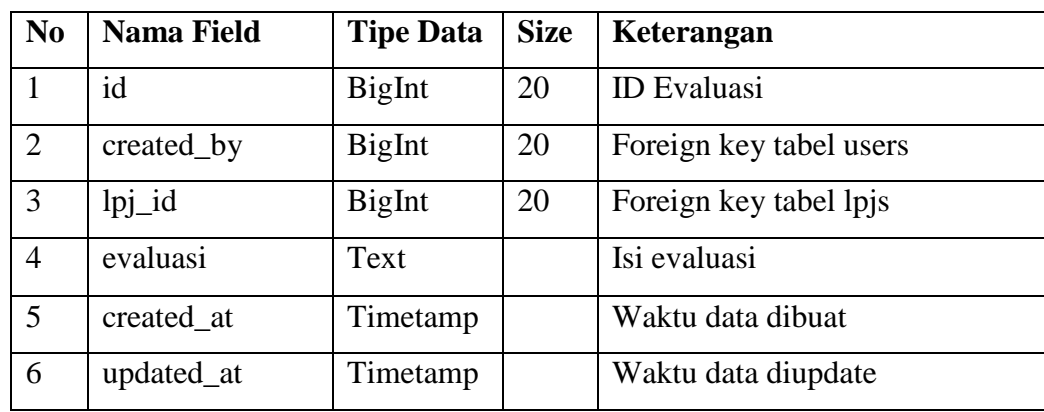

# **3.7.9 Tabel Failed Job**

Nama Database: dbmpm

Nama Tabel: failed\_jobs

Tabel 3.9 Tabel failed\_jobs

| N <sub>0</sub> | Nama Field | <b>Tipe Data</b> | Size   Keterangan |
|----------------|------------|------------------|-------------------|
|                | 1d         | BigInt           | ID failed job     |

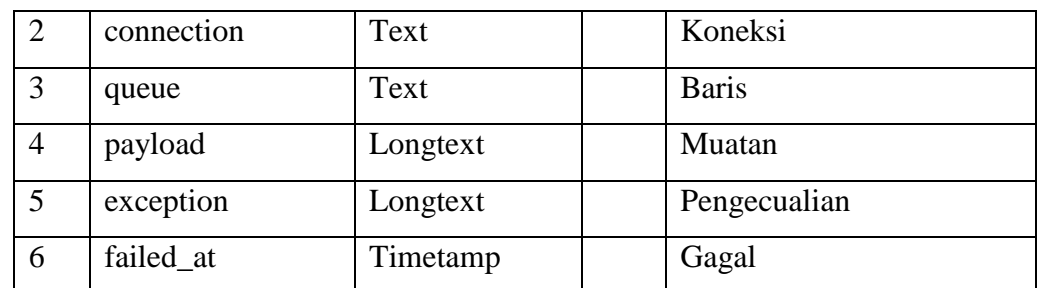

# **3.7.10 Tabel Migration**

Nama Database: dbmpm

Nama Tabel: migrations

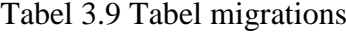

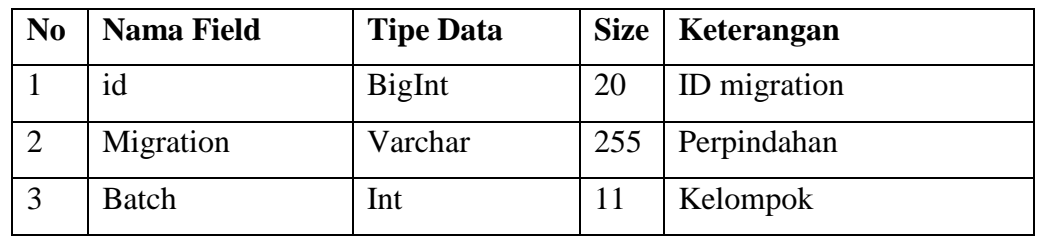

# **3.7.11 Tabel Permission**

Nama Database: dbmpm

Nama Tabel: permissions

Tabel 3.9 Tabel permissions

| N <sub>0</sub> | <b>Nama Field</b> | <b>Tipe Data</b> | <b>Size</b> | Keterangan          |
|----------------|-------------------|------------------|-------------|---------------------|
|                | id                | BigInt           | 20          | ID permission       |
| $\overline{2}$ | name              | Varchar          | 255         | Nama permission     |
| 3              | guard_name        | Varchar          | 255         | Nama guard          |
| $\overline{4}$ | created at        | Timetamp         |             | Waktu data dibuat   |
| 5              | updated_at        | Timetamp         |             | Waktu data diupdate |

#### **3.7.12 Tabel Roles**

Nama Database: dbmpm

Nama Tabel: roles

Tabel 3.9 Tabel roles

| N <sub>0</sub> | <b>Nama Field</b> | <b>Tipe Data</b> | Size   Keterangan |
|----------------|-------------------|------------------|-------------------|
|                | 1d                | BigInt           | ID permission     |

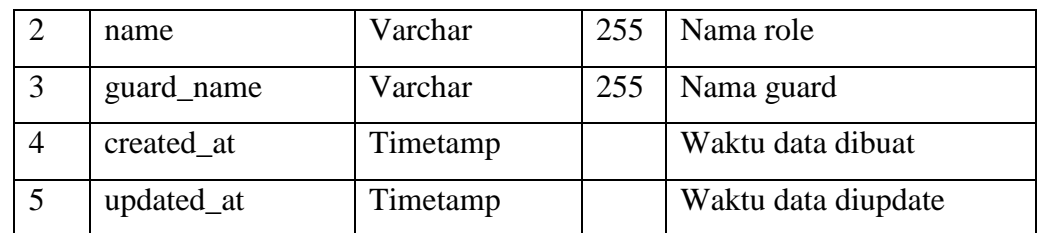

# **3.7.13 Tabel Model Has Permission**

Nama Database: dbmpm

Nama Tabel: model\_has\_permissions

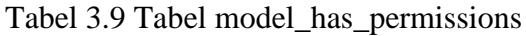

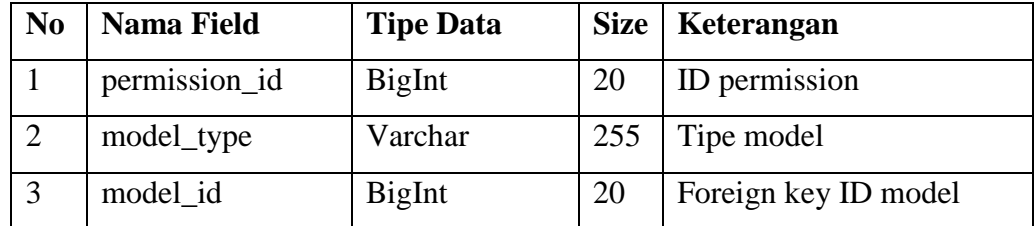

# **3.7.14 Tabel Model Has Roles**

Nama Database: dbmpm

Nama Tabel: model\_has\_roles

Tabel 3.9 Tabel model\_has\_roles

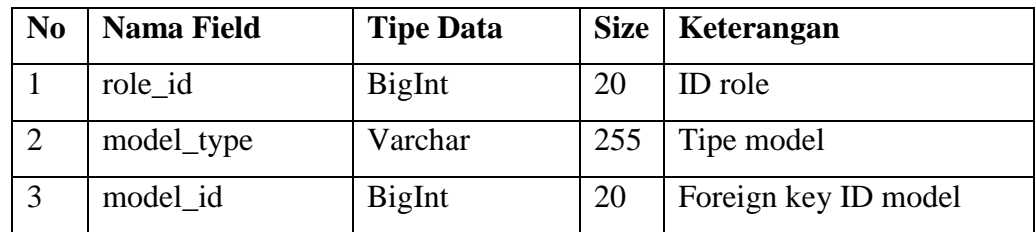

## **3.7.15 Tabel Password Reset**

Nama Database: dbmpm

Nama Tabel: password\_resets

Tabel 3.9 Tabel password\_resets

| N <sub>0</sub> | <b>Nama Field</b> | <b>Tipe Data</b> |     | Size   Keterangan  |
|----------------|-------------------|------------------|-----|--------------------|
|                | email             | Varchar          | 255 | Email user         |
|                | token             | Varchar          | 255 | Kode ubah password |
| $\mathbf{R}$   | created at        | Timetamp         |     | Waktu data dibuat  |

# **3.7.16 Tabel Role Has Permission**

Nama Database: dbmpm

Nama Tabel: role\_has\_permissions

Tabel 3.9 Tabel model\_has\_permissions

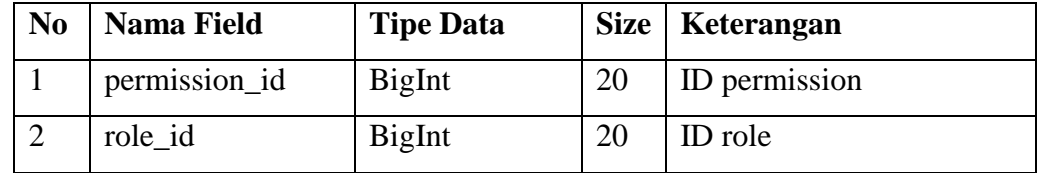

#### **3.7.17 Tabel User**

Nama Database: dbmpm

Nama Tabel: users

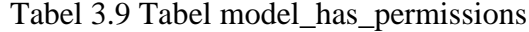

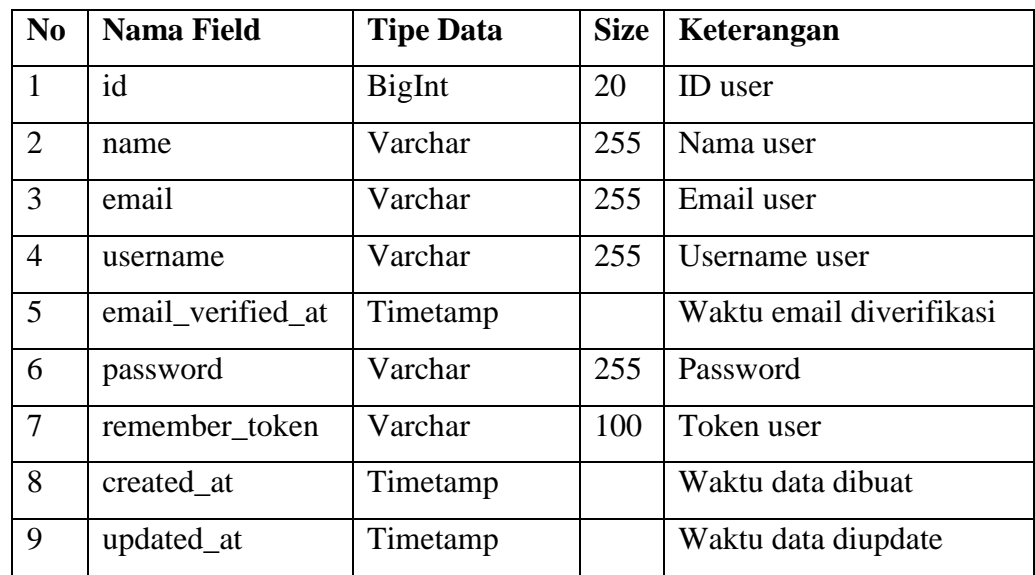

## **3.8 Desain Interface**

Rancangan tampilan sistem dibuat sebagai dasar desain tampilan untuk gambaran awal pembuatan website. Berikut ini adalah desain tampilan dari website yang akan dibuat:

#### **3.8.1 Rancangan From Daftar**

Pada **Gambar 3.9** dapat dilihat desain halaman form daftar ,form daftar untuk memasuki halaman login agar terdaftar pada website tersebut.

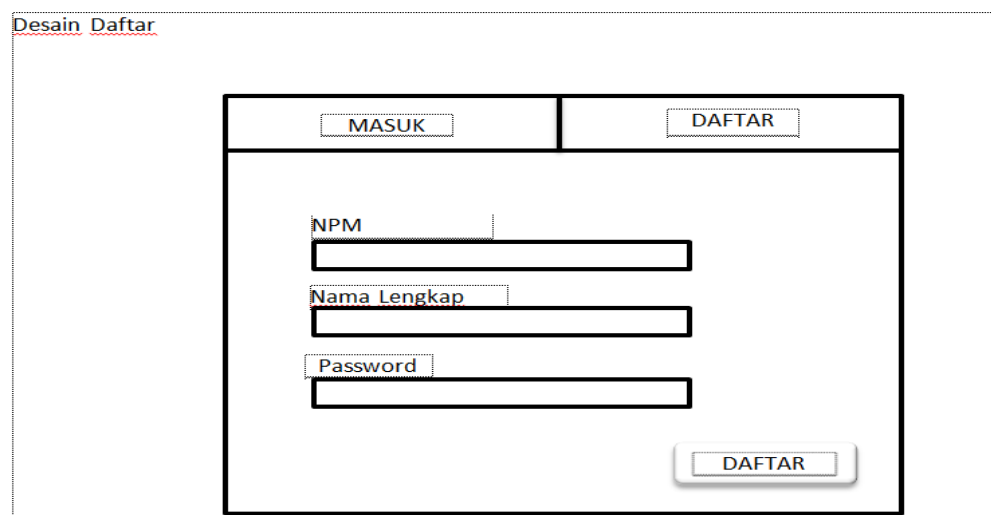

*Gambar 3.9* Rancangan From Daftar

Pada **gambar 3.9** halaman form daftar terdapat menu NPM, Nama Lengkap, Passwoard, form daftar hanya berlaku untuk calon anggota yang akan melakukan pendaftaran *E- Recuitment.*

# **3.8.2 Rancangan From Login**

Pada **Gambar 3.10** dapat dilihat desain halaman login dari website yang akan dibuat, form login adalah akses untuk memasuki sistem yang berlaku untuk user.

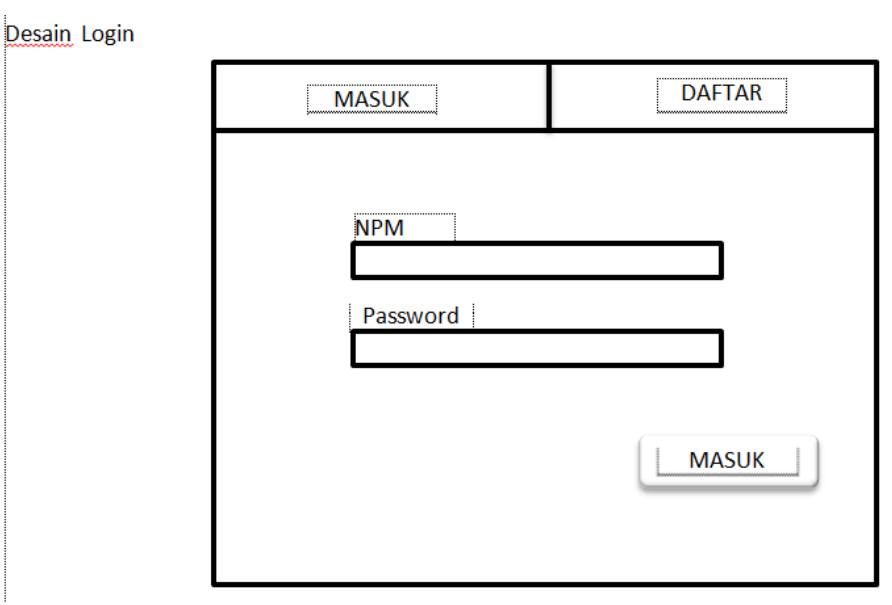

*Gambar 3.10* Rancangan From Login

Pada **gambar 3.9** halaman login terdapat menu NPM dan Passwoard untuk memasuki halaman menu utama.

#### **3.8.3 Rancangan From Menu Utama**

` Pada **Gambar 3.11** dapat dilihat desain halaman menu utama dari website yang akan dibuat, menu utama menampilkan selamat datang

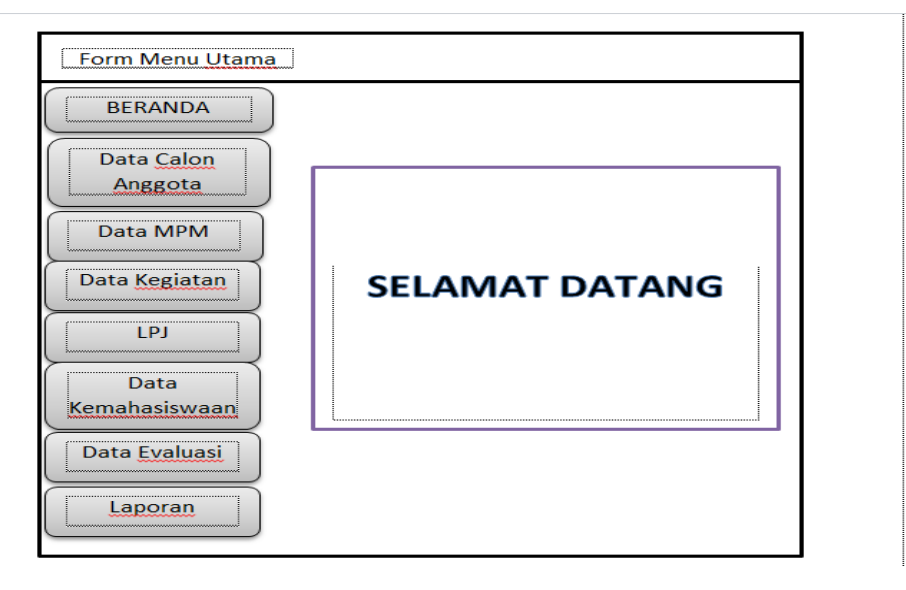

*Gambar 3.11* Rancangan From Menu Utama

Pada **Gambar 3.11** jika berhasil login sistem maka sitem akan menampilkan menu beranda,serta akan masuk kehalaman menu utama akan ada ucapan selamat datang, serta terdapat menu beranda, data calon anggota, data MPM, data kegiatan, LPJ,data kemahasiswaan,data evaluasi, dan laporan.

#### **3.8.4 Rancangan From Menu MPM**

Pada **Gambar 3.12** dapat dilihat desain halaman menu Data MPM dari website yang akan dibuat, menu data MPM ini menampilkan data pribadi anggota MPM.

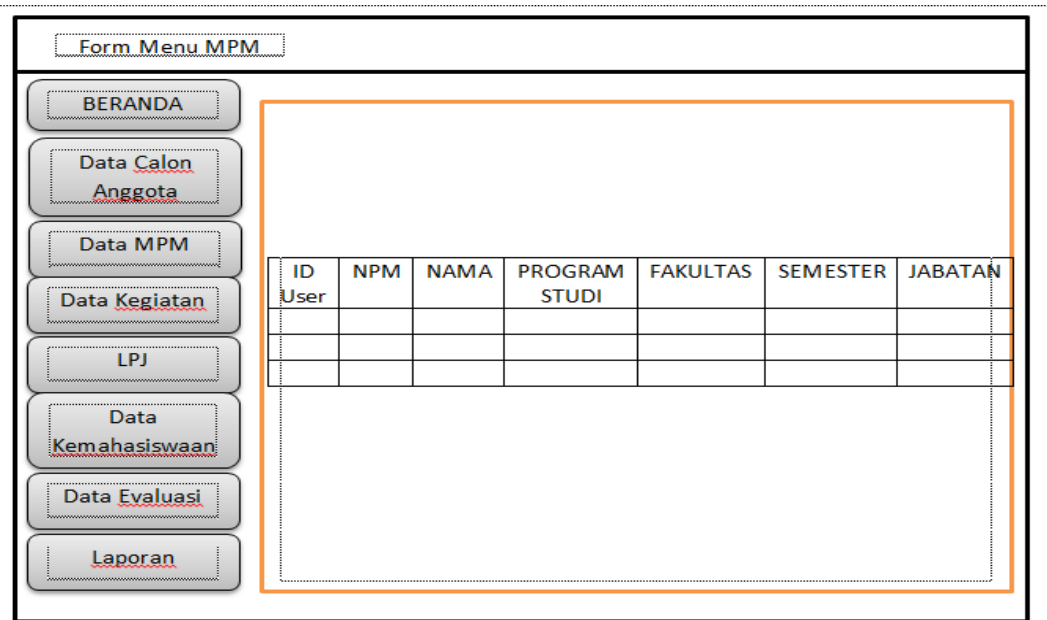

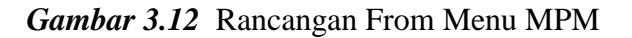

Pada **Gambar 3.12** form menu MPM terdapat data pribadi anggota MPM yaitu ID User, NPM, Nama, Program Studi, Fakultas, Semester, dan Jabatan.

# **3.8.5 Rancangan From Menu Calon Anggota**

Pada **Gambar 3.13** dapat dilihat desain halaman menu Data Calon Anggota dari website yang akan dibuat, menu data calon anggota berfungsi megetahui data calon anggota yang akan menjadi arsip untuk MPM.

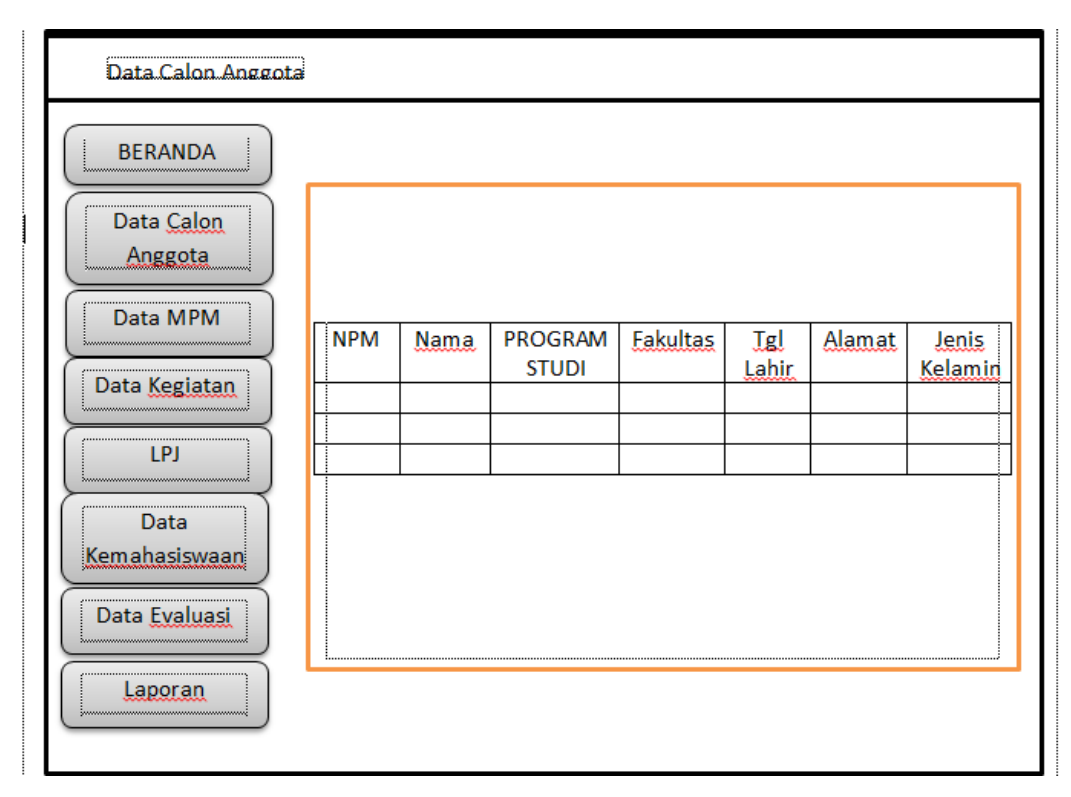

*Gambar 3.13* Rancangan From Menu Calon Anggota

Pada **Gambar 3.13** dapat dilihat desain halaman menu Data Calon Anggota yang terdapat tabel NPM, Nama, Program Studi, Jurusan Tgl Lahir, Alamat, Jenis kelamin.

# **3.8.6 Rancangan From Kegiatan**

Pada **Gambar 3.14** dapat dilihat desain halaman menu Data Kegiatan dari website yang akan dibuat, menu kegiatan ini berfungsi untuk mengetahui kegiatan pada program kerja MPM.

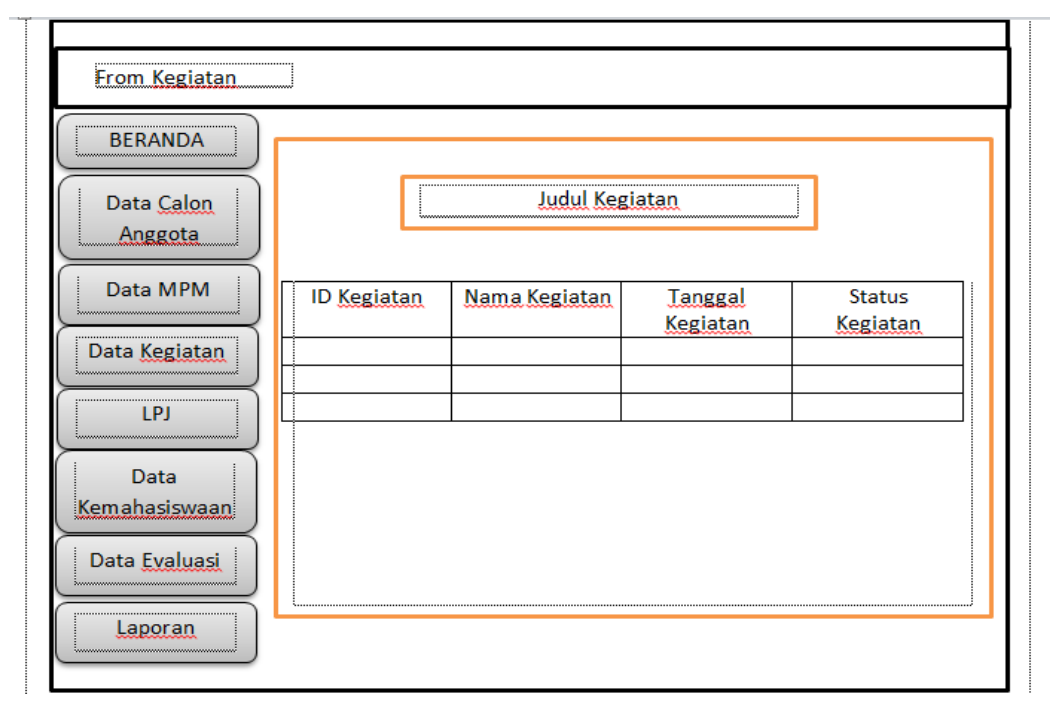

*Gambar 3.14* Rancangan From Data Kegiatan

Pada **gambar 3.14** yang terdapat tombol menu data Kegiatan,serta terdapat judul kegiatan,setelah itu terdapat tabel informasi data kegiatan yaitu : ID Kegiatan, Nama Kegiatan,Tanggal Kegiatan, Status Kegiatan.

# **3.8.7 Rancangan From LPJ**

Pada **Gambar 3.15** dapat dilihat desain halaman menu LPJ dari website yang akan dibuat, menu LPJ berfungsi untuk penguploadtan LPJ serta bagian Kemahasiswaan bisa melihat LPJ yang telah dibuat oleh MPM.

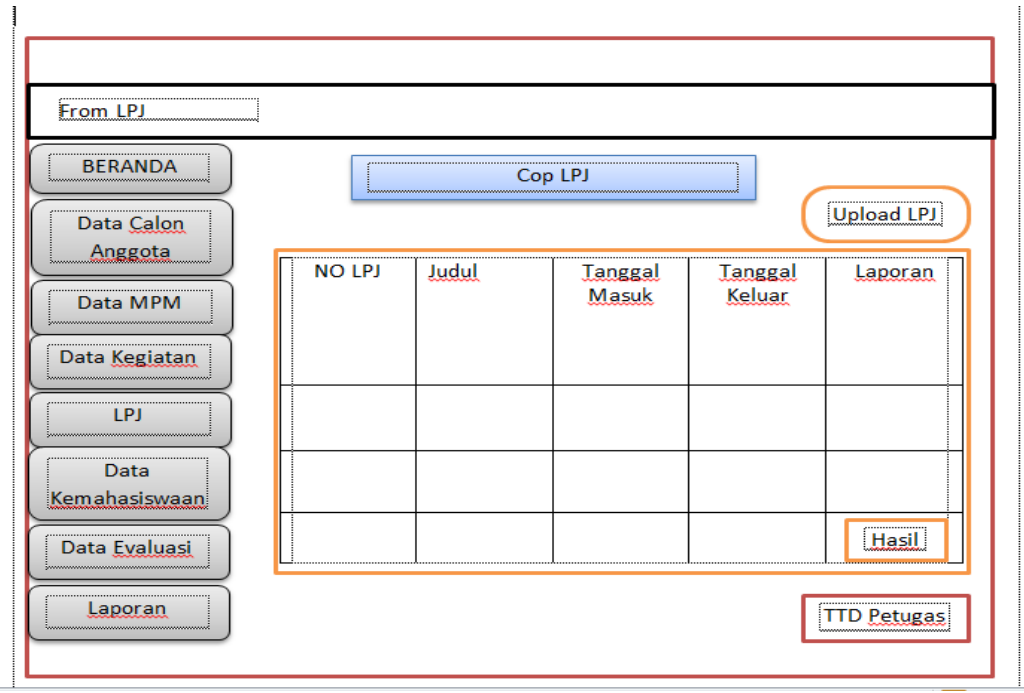

*Gambar 3.15* Rancangan From LPJ

Pada **gambar 3.15** yang terdapat tombol menu LPJ,bagian atas website terdapat Cop LPJ,serta terdapat menu upload LPJ dan tanta tanggan petugas, setelah itu terdapat tabel informasi LPJ yaitu : No LPJ, Judul, tanggal masuk , tanggak keluar, dan laporan.

## **3.8.8 Rancangan From Data Kemahasiswaan**

Pada **Gambar 3.16** dapat dilihat desain halaman menu data kemahasiswaan dari website yang akan dibuat, menu data kemahasiswaan untuk mengetahui data pribadi pada bagian kemahasiswaan.

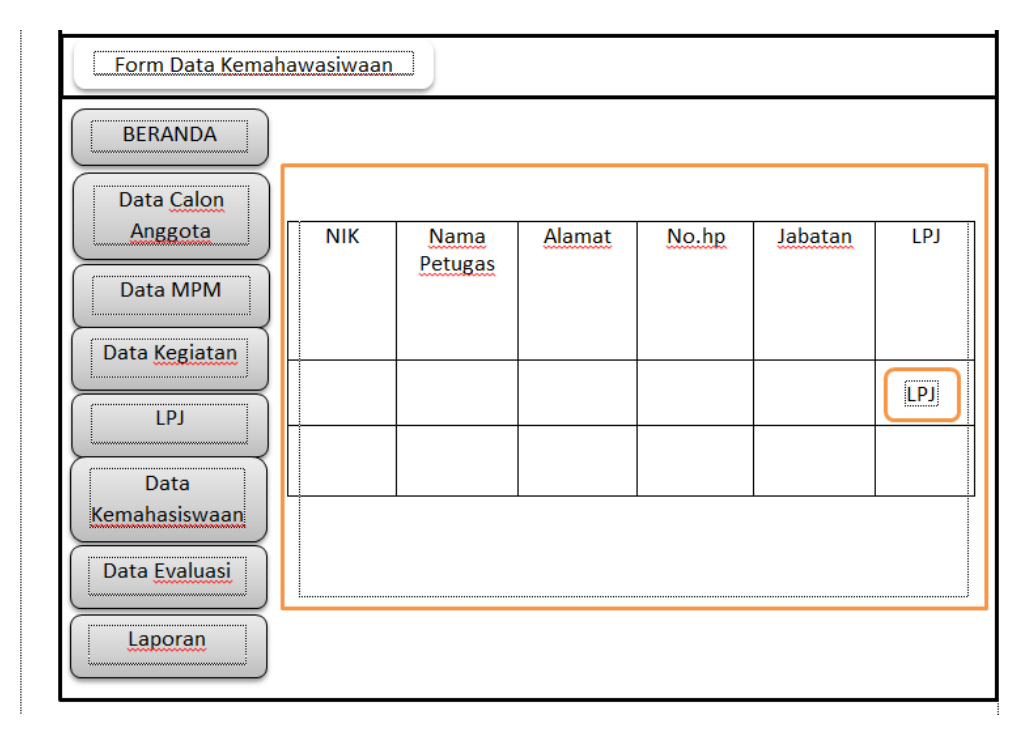

*Gambar 3.16* Rancangan From Data Kemahasiswaan

Pada **gambar 3.16** yang terdapat tombol menu data kemahasiswaan ,dan tombol LPJ untuk melihat LPJ yang telah di upload oleh MPM, setelah itu terdapat tabel informasi data kemahasiswaan yaitu : NIK, Nama Petugas, alamat, No HP, Jabatan, dan LPJ.

# **3.8.9 Rancangan From Data Evaluasi**

Pada **Gambar 3.17** dapat dilihat desain halaman menu data Evaluasi dari website yang akan dibuat, menu evalusi berfungsi untuk mengevaluasi pada setiap kegiatan MPM apakah kegiatan tersebut berjalan atau tidak, bagian yang mengevaluasi adalah kemahasiswaan.

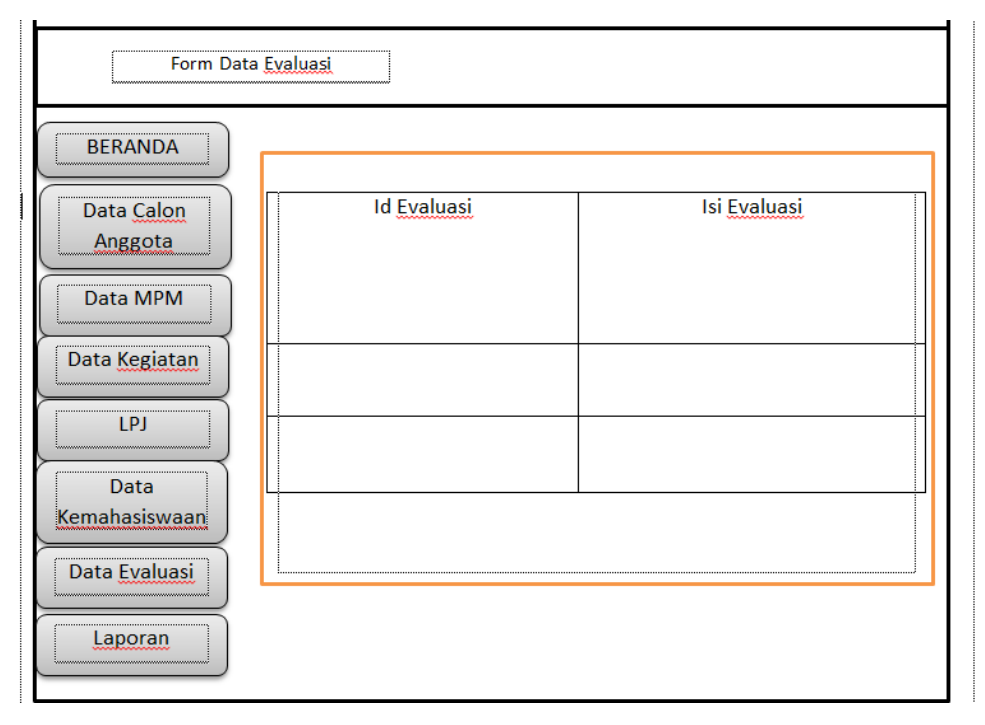

*Gambar 3.17* Rancangan From Data Evaluasi

Pada **gambar 1.17** terdapat tombol menu Evaluasi yang mengevaluasi yaitu petugas kemahasiswaan , mengevaluasi program kerja yang dilihat dari LPJ kegiatan , setelah itu terdapat tabel yaitu :ID Evaluasi, Isi Evaluasi yang nantinya isi evaluasi akan di lihat oleh MPM.

## **3.8.10 Rancangan From Laporan**

Pada **Gambar 3.18** dapat dilihat desain halaman menu Laporan dari website yang akan dibuat, menu laporan berfungsi menampilkan rincian data pada sistem.

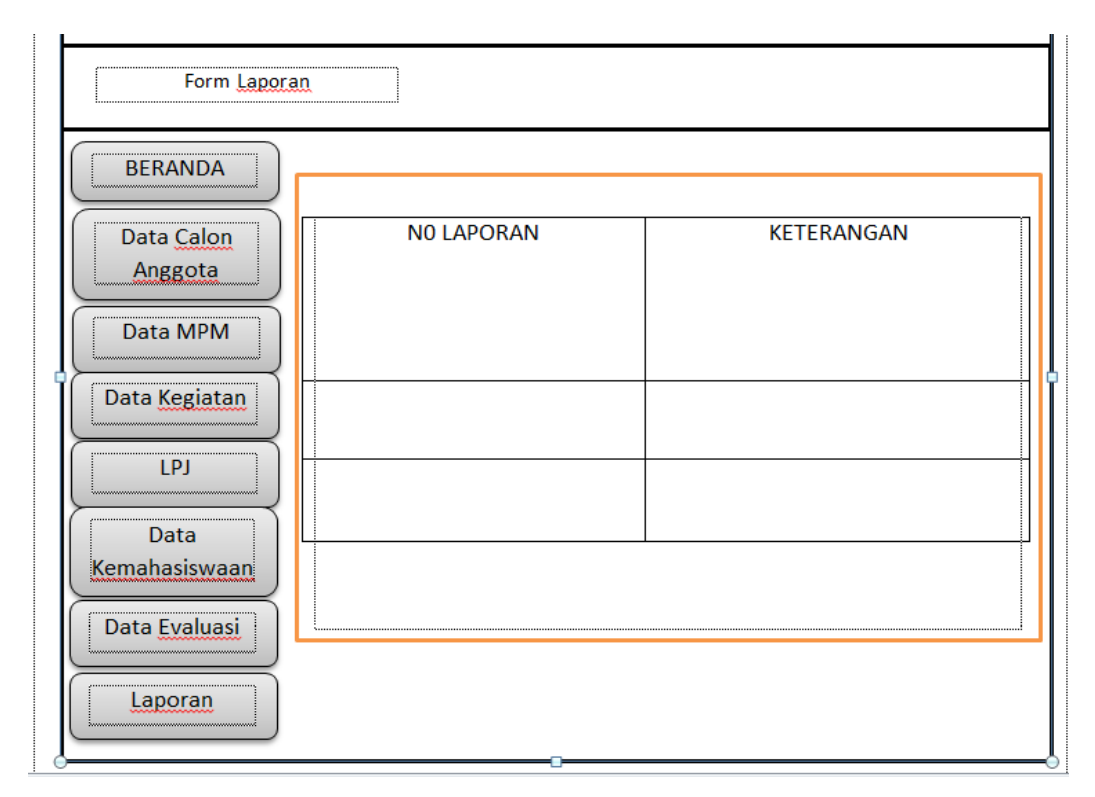

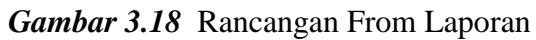

Pada **gambar 3.18** yang terdapat tombol menu laporan , setelah itu terdapat tabel informasi laporan yaitu :No Laporan , Keterangan.